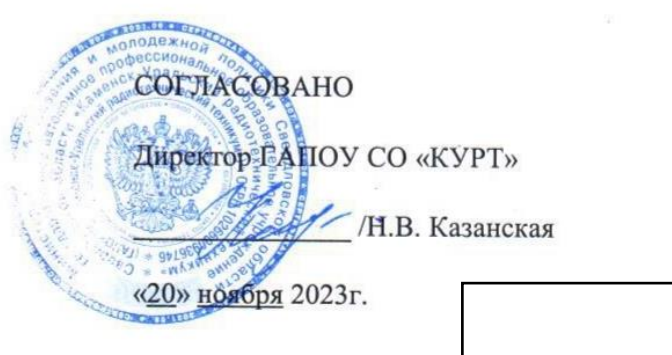

#### **УТВЕРЖДАЮ**

Руководитель ЦОПП

/В.А.Лихачева

2023г.  $\langle\langle \quad \rangle \rangle$ 

### ДОПОЛНИТЕЛЬНАЯ ПРОФЕССИОНАЛЬНАЯ ПРОГРАММА: ПРОГРАММА ПОВЫШЕНИЯ КВАЛИФИКАЦИИ ИНЖЕНЕРНЫЙ ДИЗАЙН САD В ПРЕПОДАВАНИИ

### Направление подготовки (специальности):

09.02.05 Прикладная информатика,

15.02.15 Технология металлообрабатывающего производства

1.2.643.3.131.1.1=120C363631323130333737333435, email=kurt\_ku@kamensktel.ru, givenName=Haranus Владимировна, sn=Казанская, cn=Казанская Наталья Владимировна Причина: Я подтверждаю точность и целостность этого документа Дата: 2024.03.25 12:00:23 +05'00'

Категория слушателей: Преподаватели и сотрудники среднего профессионального образовательного учреждения (без ограничения по возрасту).

Уровень квалификации: 3

Объем: 60 часов

Срок: 6 недель

Форма обучения: Очная

Организация процесса обучения: единовременно, с применением технологий электронного обучения

Каменск-Уральский, 2023

Дополнительная профессиональная программа повышения квалификации «Инженерный дизайн CAD» предназначена для обучающихся по основным профессиональным программам среднего профессионального образования. Направленность программы – программа по компетенции будущего. 3D модель – основа цифрового производства от самых простых деталей до сложнейших аппаратов космической индустрии, основа научных исследований от молекул до космических тел и явлений. Уже сегодня она используется во всех отраслях промышленности и науки, в строительстве, в медицине, телевизионной и игровой индустрии. 3D моделирование — это создание виртуальной многомерной модели любого объекта в специальных компьютерных программах. Изучение принципов трехмерного моделирования идеально подойдет для будущих специалистов во всех сферах деятельности. Актуальность компетенции состоит в необходимости овладения будущими разработчиками основ проектирования аппаратной и программной частей автоматических и автоматизированных изделий, начиная со знаний электронной элементной базы. Цель обучения по программе: формирование у обучающихся общих и

профессиональных компетенций по инженерному дизайну CAD. В результате изучения модуля обучающийся должен освоить новый вид профессиональной деятельности: ВД.1. Инженерный дизайн CAD.

Разработчик(и): Маковская Инна Геннадьевна Преподаватель

Организация: государственное автономное профессиональное образовательное учреждение Свердловской области «Каменск – Уральский радиотехнический техникум»

2

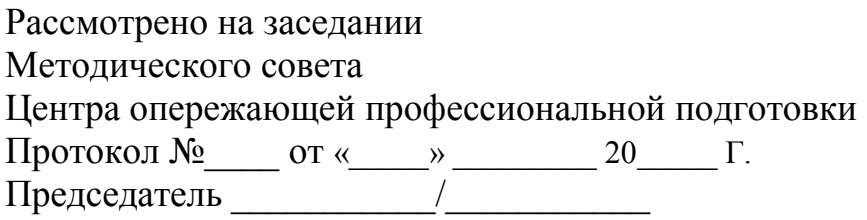

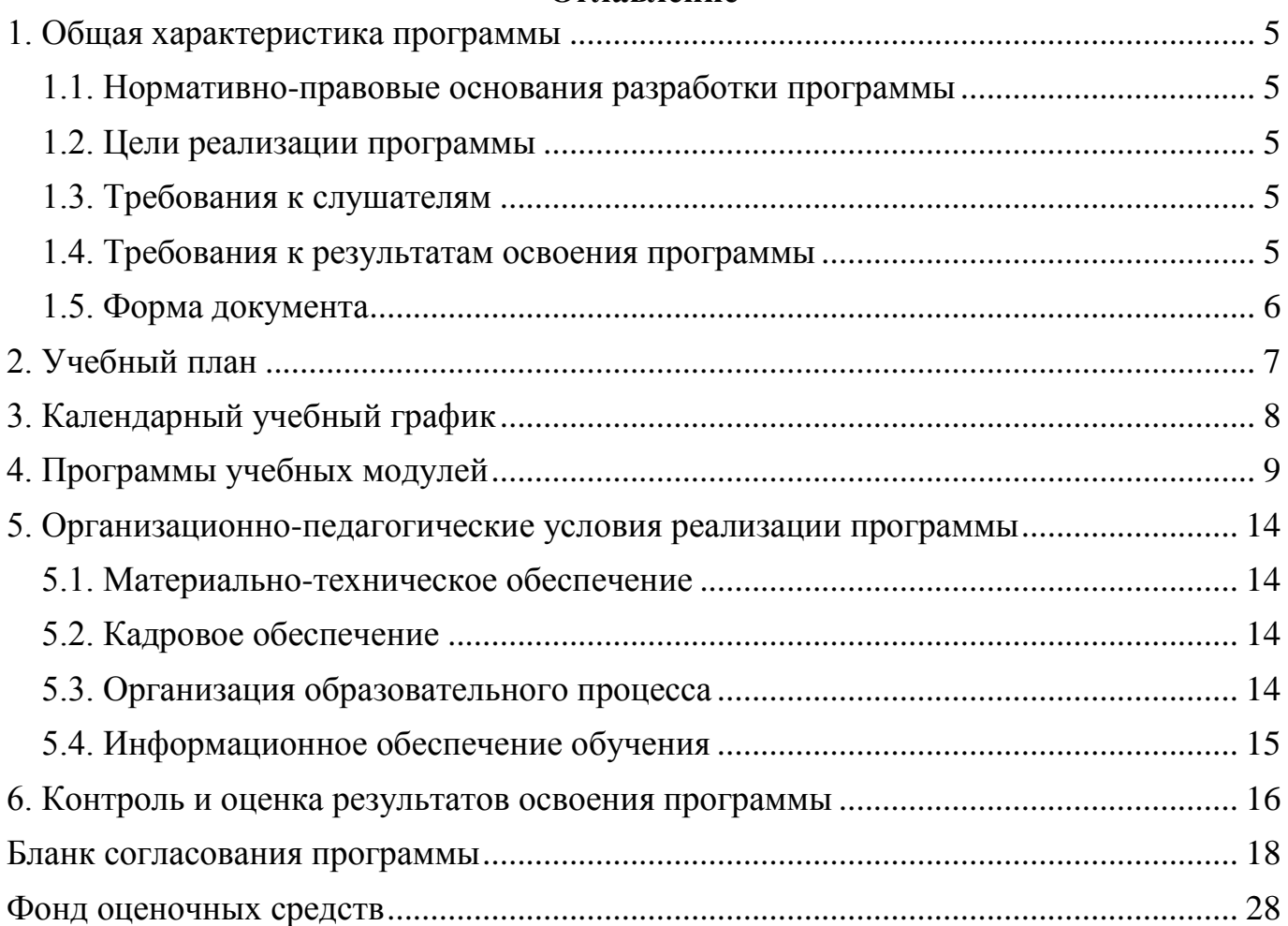

### **Оглавление**

#### <span id="page-4-1"></span><span id="page-4-0"></span>**1. Общая характеристика программы**

#### **1.1. Нормативно-правовые основания разработки программы**

Нормативно- правовую основу разработки программы составляют:

Нормативно- правовую основу разработки программы составляют: Нормативно- правовую основу разработки программы составляют: - Федеральный закон от 29декабря 2012г. №273-ФЗ «Об образовании в Российской Федерации»;

- Приказ Минобрнауки России от 1 июля 2013г. №499 «Об утверждении Порядка организации осуществления образовательной деятельности по дополнительным профессиональным программам»

- Техническое описание компетенции «Инженерный дизайн CAD» (стандарт компетенции Ворлдскиллс Россия), 2020 год.

#### <span id="page-4-2"></span>**1.2. Цели реализации программы**

Дополнительная профессиональная программа повышения квалификации направлена на совершенствование и получение новой компетенции, необходимой для профессиональной деятельности, и повышение профессионального уровня в рамках имеющейся квалификации.

#### <span id="page-4-3"></span>**1.3. Требования к слушателям**

К освоению программы допускаются преподаватели и сотрудники среднего профессионального образовательного учреждения.

5

### <span id="page-5-0"></span>**1.4. Требования к результатам освоения программы**

Результатом освоения программы является освоение следующих профессиональных и общих компетенций:

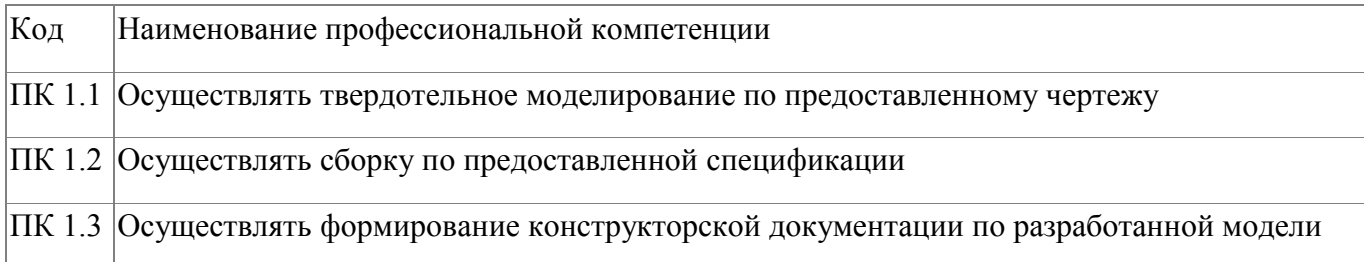

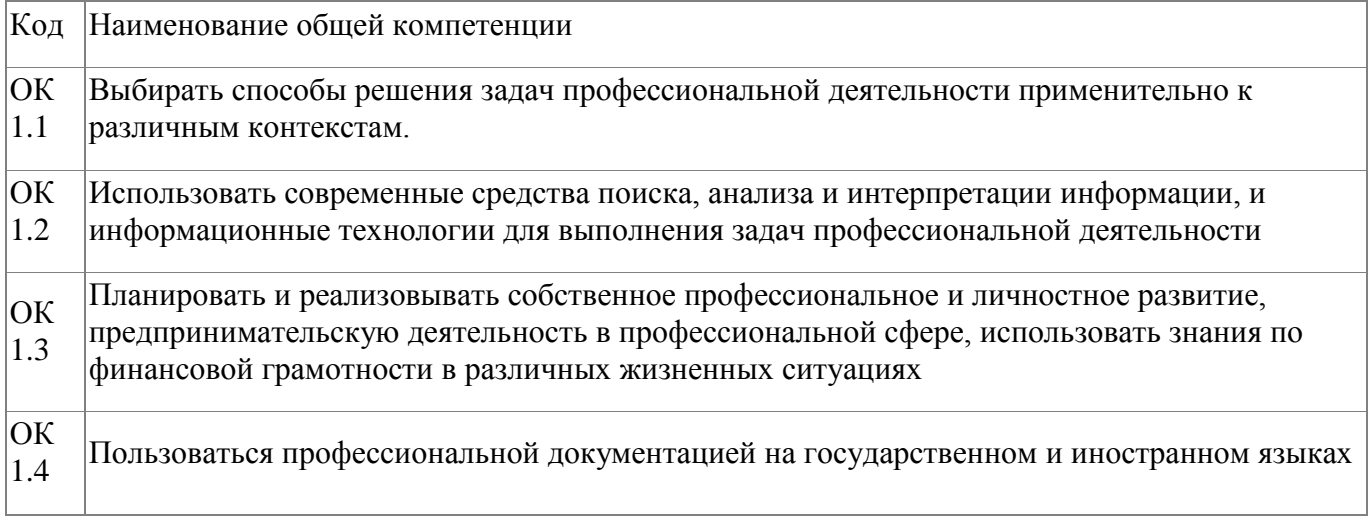

# <span id="page-5-1"></span>**1.5. Форма документа**

По результатам освоения программы выдается: Удостоверение о повышении квалификации

# **2. Учебный план**

<span id="page-6-0"></span>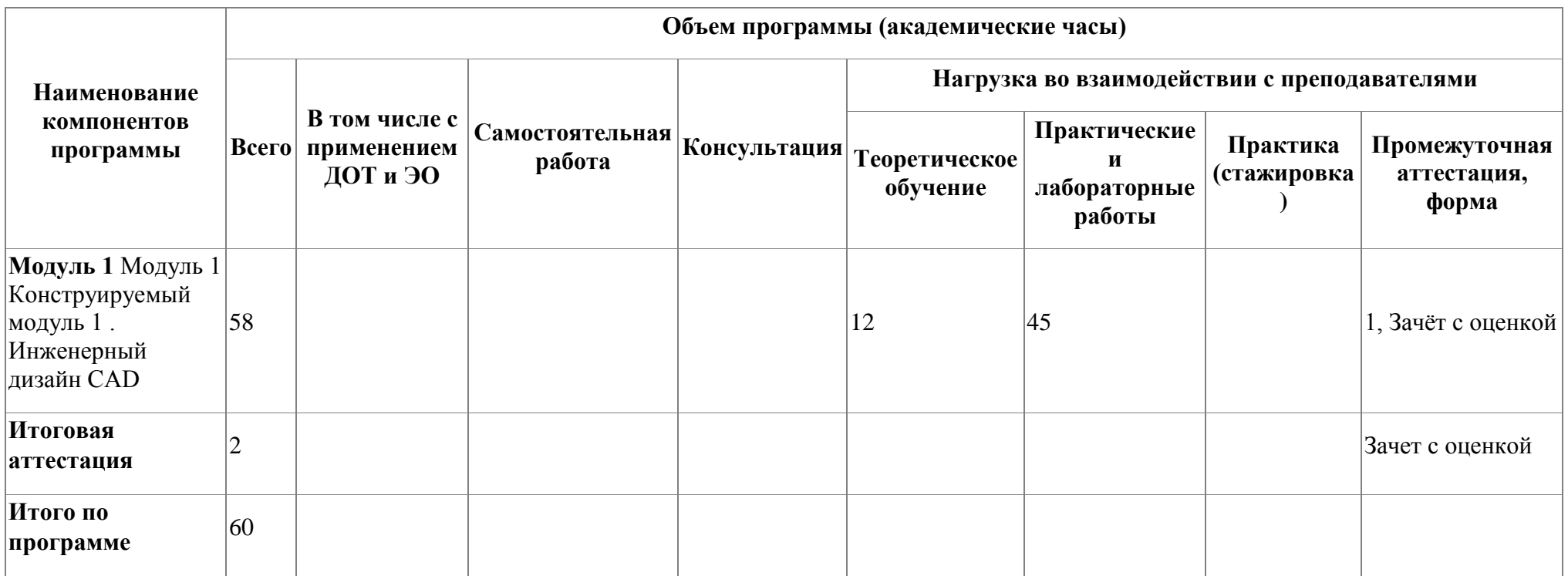

# **3. Календарный учебный график**

<span id="page-7-0"></span>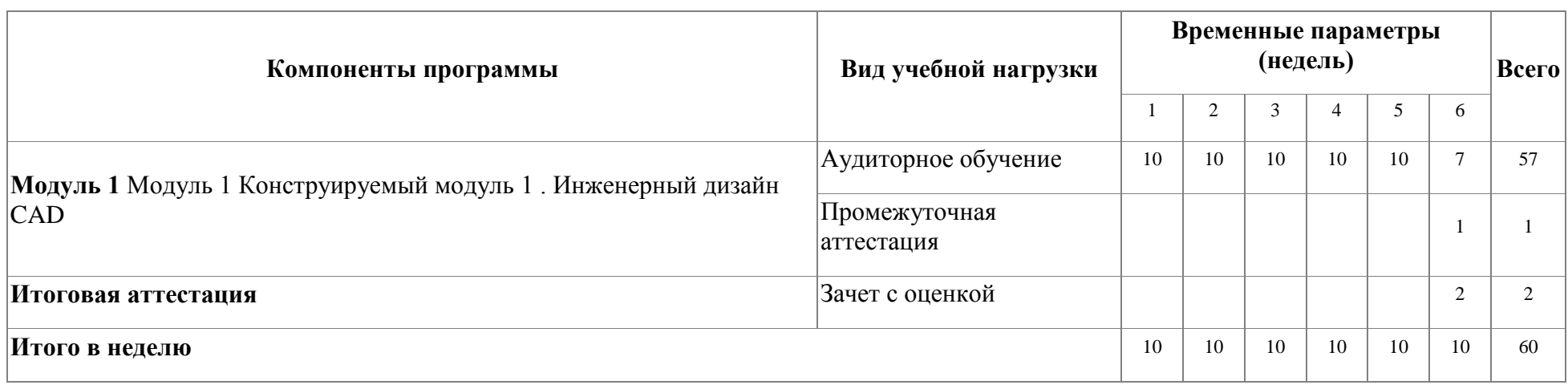

### <span id="page-8-0"></span>**4. Программы учебных модулей**

# **4.1. Модуль 1. Модуль 1 Конструируемый модуль 1 . Инженерный дизайн CAD**

В результате освоения модуля «Инженерный дизайн CAD» слушатель получит практический опыт проектирования схем прототипов, узнает принципы разработки чертежей по стандартам ЕСКД (либо ISO) , научится разрабатывать электронные модели деталей (сборочных единиц). Форма обучения: очная. Трудоемкость: 60 часов

### **4.1.1. Цели реализации модуля**

Цель реализации модуля: в результате изучения модуля обучающийся должен освоить новый вид профессиональной деятельности: ВД.1. Инженерный дизайн CAD.

### **4.1.2. Требования к результатам освоения модуля**

Результатом освоения модуля является освоение следующих

профессиональных и общих компетенций:

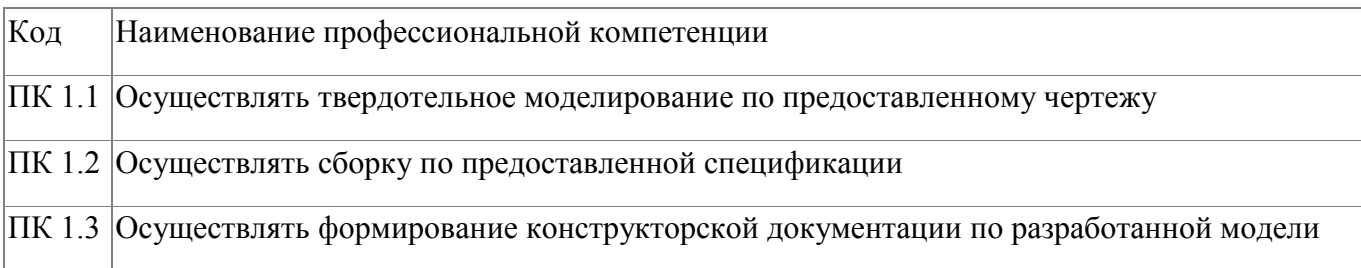

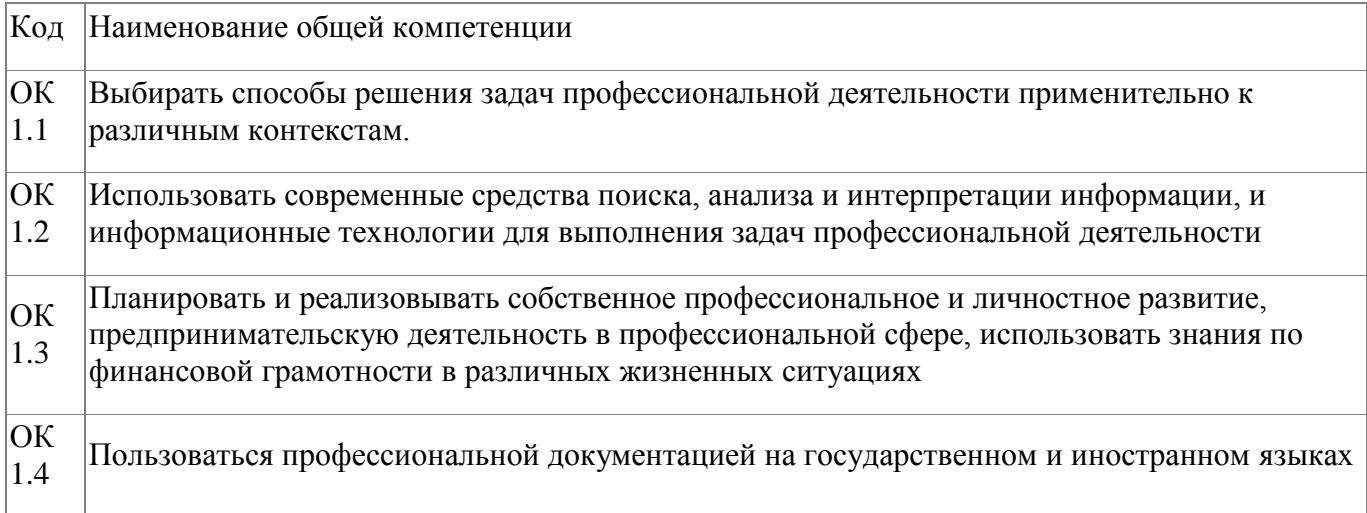

В результате освоения модуля слушатель должен:

#### **иметь практический опыт:**

- проектирования схем прототипов и/или решение технических проблем;

- тестирования схем, узлов и систем в целом;

#### **знать:**

- общепризнанные действующие международные стандарты (ISO);

- существующие признанные и применяемые в промышленности стандарты ЕСКД;

- механические системы и их технические возможности; - принципы разработки разработки чертежей; - чертежи по стандартам ЕСКД (либо ISO) вместе с любой письменной инструкцией;

- стандарты на условные размеры и допуски и на геометрические размеры и допуски, соответствующие стандарту ЕСКД (либо ISO);

#### **уметь:**

- применять признанные международные стандарты (ISO) и действующие отраслевые стандарты ЕСКД там, где необходимо; - использовать стандартные изделия и обозначения и пользоваться библиотекой стандартных изделий;

- разрабатывать электронные модели деталей (сборочных единиц), оптимизируя моделирование сплошных тел из элементарных объектов; - создавать параметрические электронные модели;

-создавать сборочные единицы из деталей трѐхмерных моделей; -получать доступ к информации из файлов данных; -сохранять 3D-модели в различных форматах; -создавать 3D аннотации в электронных моделях, вместо 2D чертежей с обозначением по действующим ГОСТ; - применять правила разработки чертежей и имеющий приоритет стандарт ЕСКД (либо ISO), регулирующий данные правила; - применять стандарты на условные размеры и допуски и на геометрические

10

размеры и допуски, соответствующие стандарту ЕСКД (либо ISO); -использовать руководства, таблицы, перечни стандартов и каталогов на продукцию материалы);

-проставлять позиции и составлять спецификации;

-создавать чертежи 2D;

- создавать развѐрнутый вид детали из листового материала.

# **4.1.3. Программа модуля**

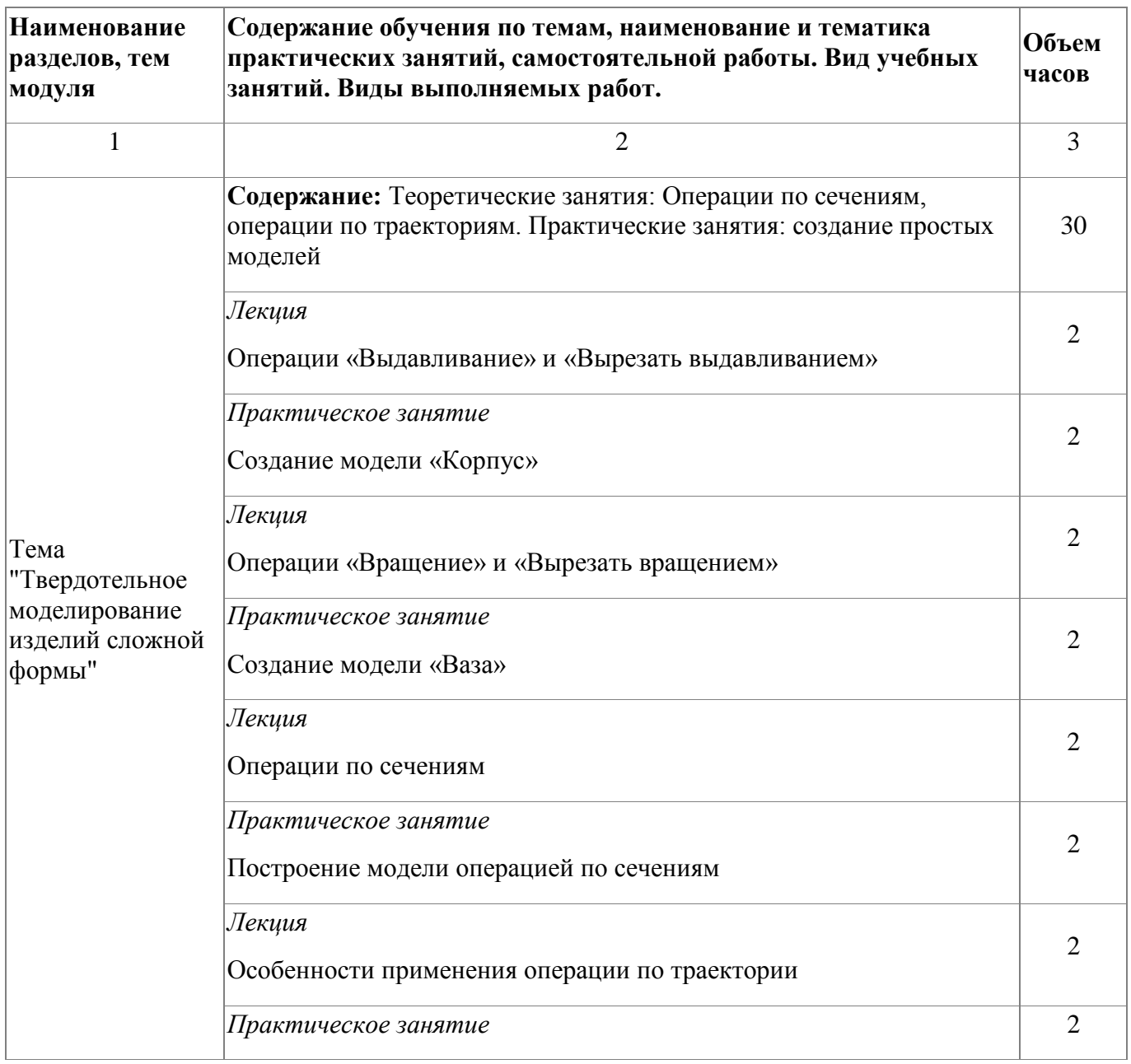

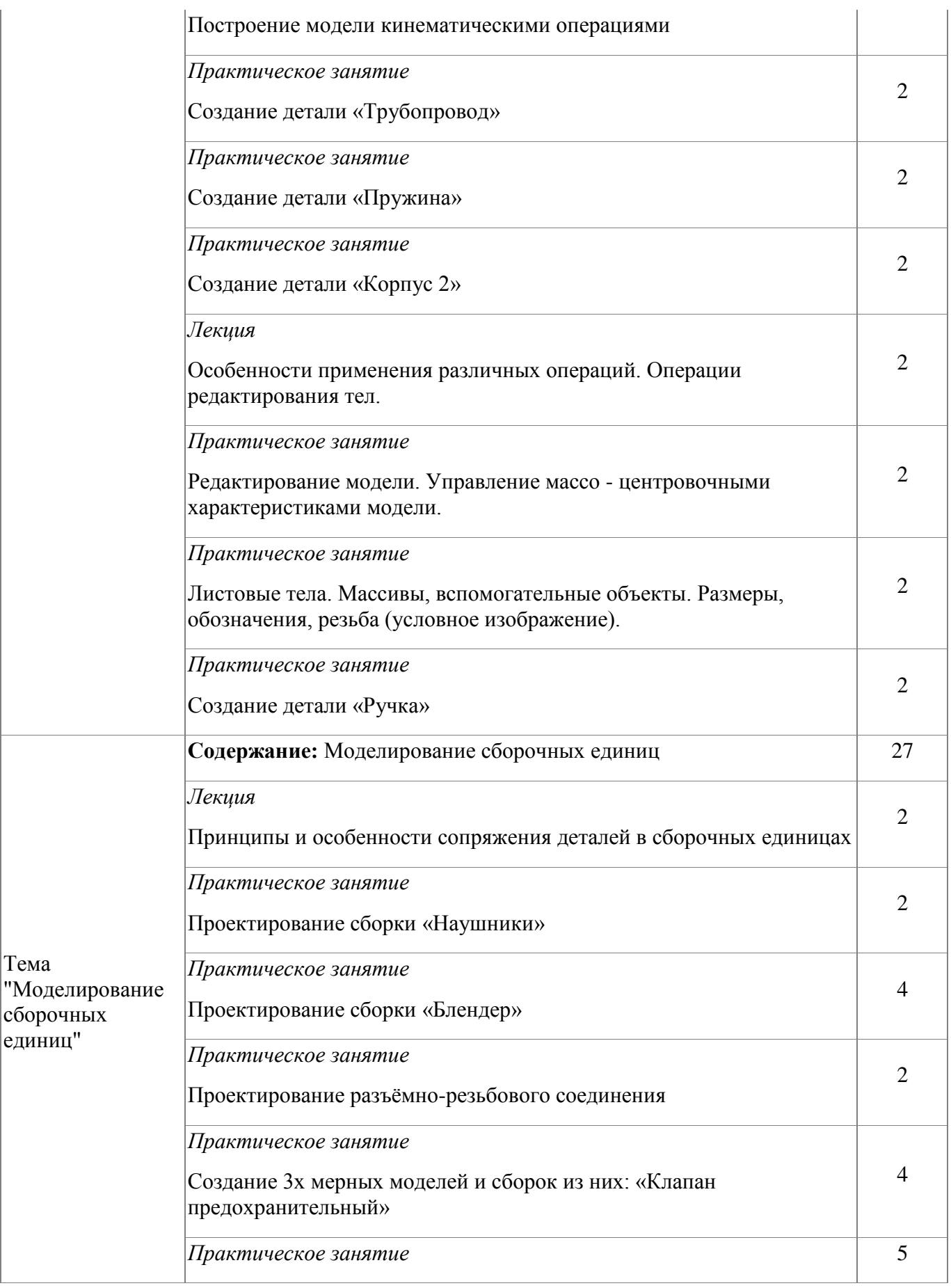

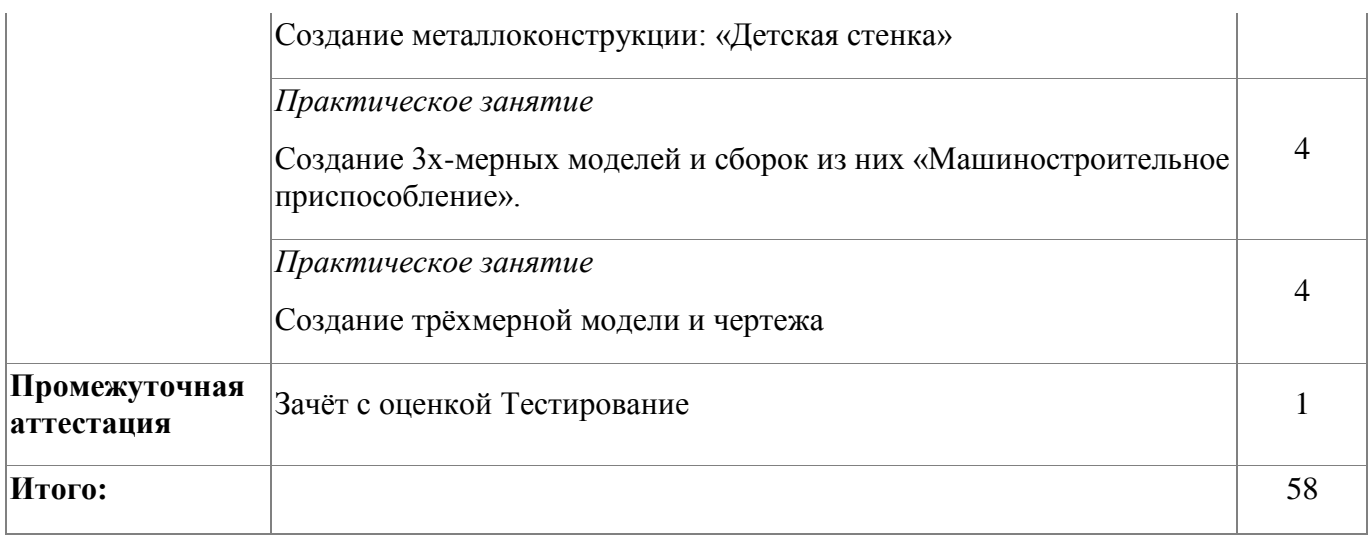

#### <span id="page-13-0"></span>**5. Организационно-педагогические условия реализации программы**

### <span id="page-13-1"></span>**5.1. Материально-техническое обеспечение**

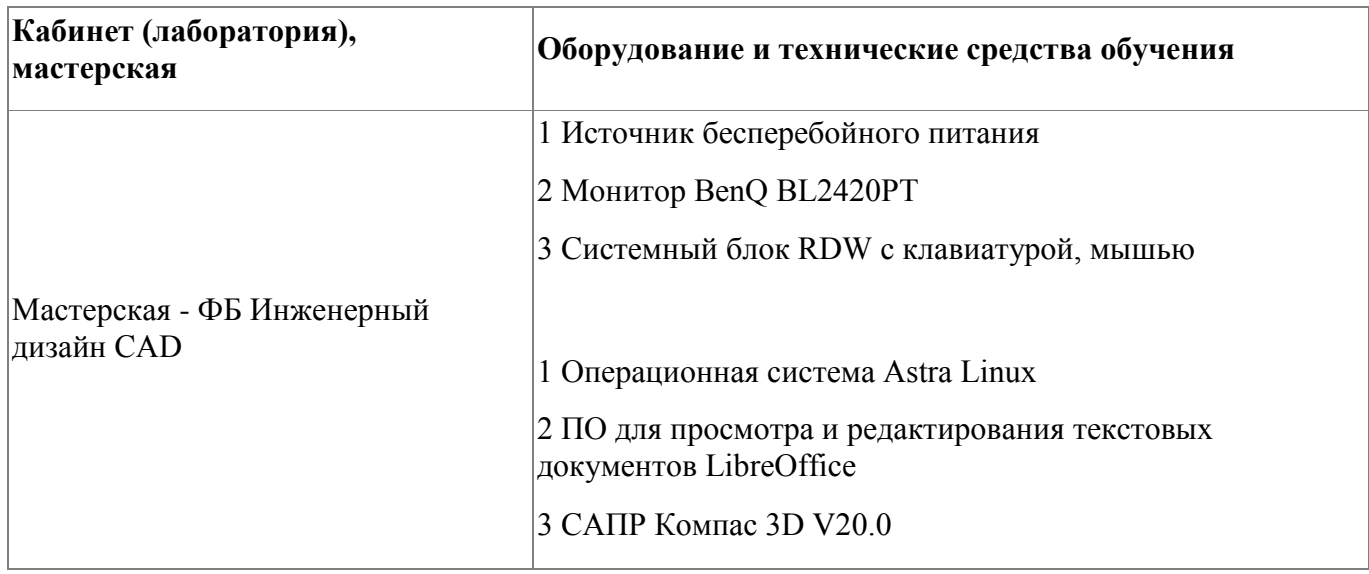

### <span id="page-13-2"></span>**5.2. Кадровое обеспечение**

Требования к квалификации педагогических кадров, обеспечивающих обучение по профессиональному модулю, в том числе прохождение практики - наличие высшего образования, соответствующего профилю модуля «Инженерный дизайн CAD»;

- опыт деятельности в организациях соответствующей профессиональной сфере «Компьютерное проектирование (CAD)»; - дополнительное профессиональное образование по программам повышения квалификации, в том числе в форме стажировки в профильных организациях не реже 1 раза в 3 года.

### <span id="page-13-3"></span>**5.3. Организация образовательного процесса**

Занятия слушателей по дополнительной образовательной программе повышения квалификации «Инженерный дизайн CAD для преподавания» проводятся в мастерской «Инженерный дизайн CAD». Организация образовательного процесса осуществляется в соответствии с расписанием занятий и учебным планом

программы.

Виды учебной деятельности в рамках реализации программы: - теоретические занятия;

- практические занятия;

- консультации.

Все учебные занятия проводятся с применением технологий электронного обучения.

#### <span id="page-14-0"></span>**5.4. Информационное обеспечение обучения**

Основная литература:

1. Аверин, В. Н. Компьютерная инженерная графика : учеб. пособие для студ. учреждений сред. проф. образования / В. Н. Аверин. – 5-е изд. - М. : Издательский центр «Академия», 2013. – 224 с

Дополнительная литература:

1. Техническое описание компетенции «Инженерный дизайн CAD» (стандарт компетенции Ворлдскиллс Россия), 2020 год

Электронные и интернет-ресурсы:

1. Рогов, В. А. Технические средства автоматизации и управления : учебник для СПО / В. А. Рогов, А. Д. Чудаков. — 2-е изд., испр. и доп. — М. : Издательство Юрайт, 2017. — 404 с.

2. Рахимянов Х. М. Технология машиностроения : учебное пособие для СПО / Х. М. Рахимянов, Б. А. Красильников, Э. З. Мартынов. — 3-е изд. — М. : Издательство Юрайт, 2017. — 252 с.

3. Тотай, А. В. Технология машиностроения : учебник и практикум для СПО / А. В. Тотай [и др.] ; под общ. ред. А. В. Тотая. — М. : Издательство Юрайт, 2017. — 239 с.

### <span id="page-15-0"></span>**6. Контроль и оценка результатов освоения программы**

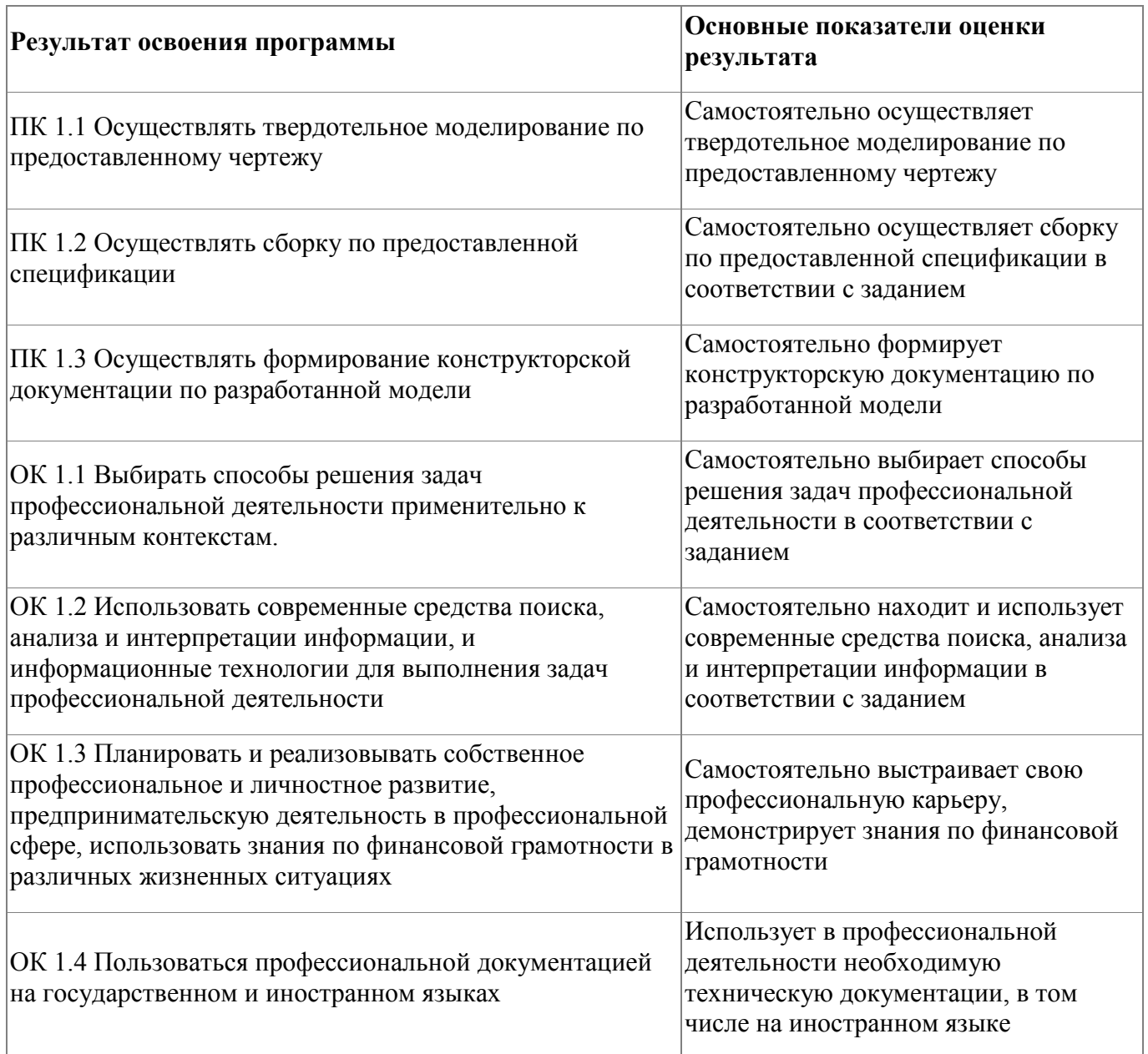

Контроль и оценка результатов освоения программы:

Форма и вид аттестации по модулю :

Текущий контроль результатов осуществляется преподавателем в процессе проведения теоретических и практических занятий в объеме 60 часов.

Промежуточная аттестация проводится в форме зачета, вид -тестирование. По результатам промежуточной аттестации выставляются оценки:

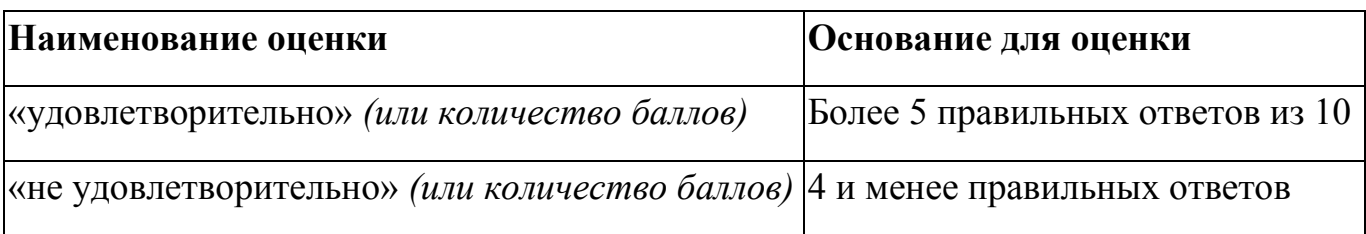

 Итоговая аттестация по модулю проводится в форме дифференцированного зачета Слушатели выполняют в программе Компас 3D моделирование детали по представленному чертежу.

 Задание считается выполненным в случае присутствия более 50% элементов оценка 3 «удовлетворительно», при наличии более 70% элементов оценка 4 «хорошо», более 85% элементов оценка 5«отлично».

 На итоговую аттестацию отводится 2 часа. Оценка качества освоения программы включает итоговую аттестацию слушателей.

К итоговой аттестации допускаются слушатели, успешно освоившие программу модуля.

Итоговая аттестация проводится в форме дифференциального зачета. Фонд оценочных средств представлен в приложении. Итоговая аттестация по программе: Зачет с оценкой, Практическая работа.

Итоговая аттестация по программе: Зачет с оценкой, Практическая работа выполнения в программе Компас 3D .

# **Бланк согласования программы**

# Инженерный дизайн CAD в преподавании

<span id="page-17-0"></span>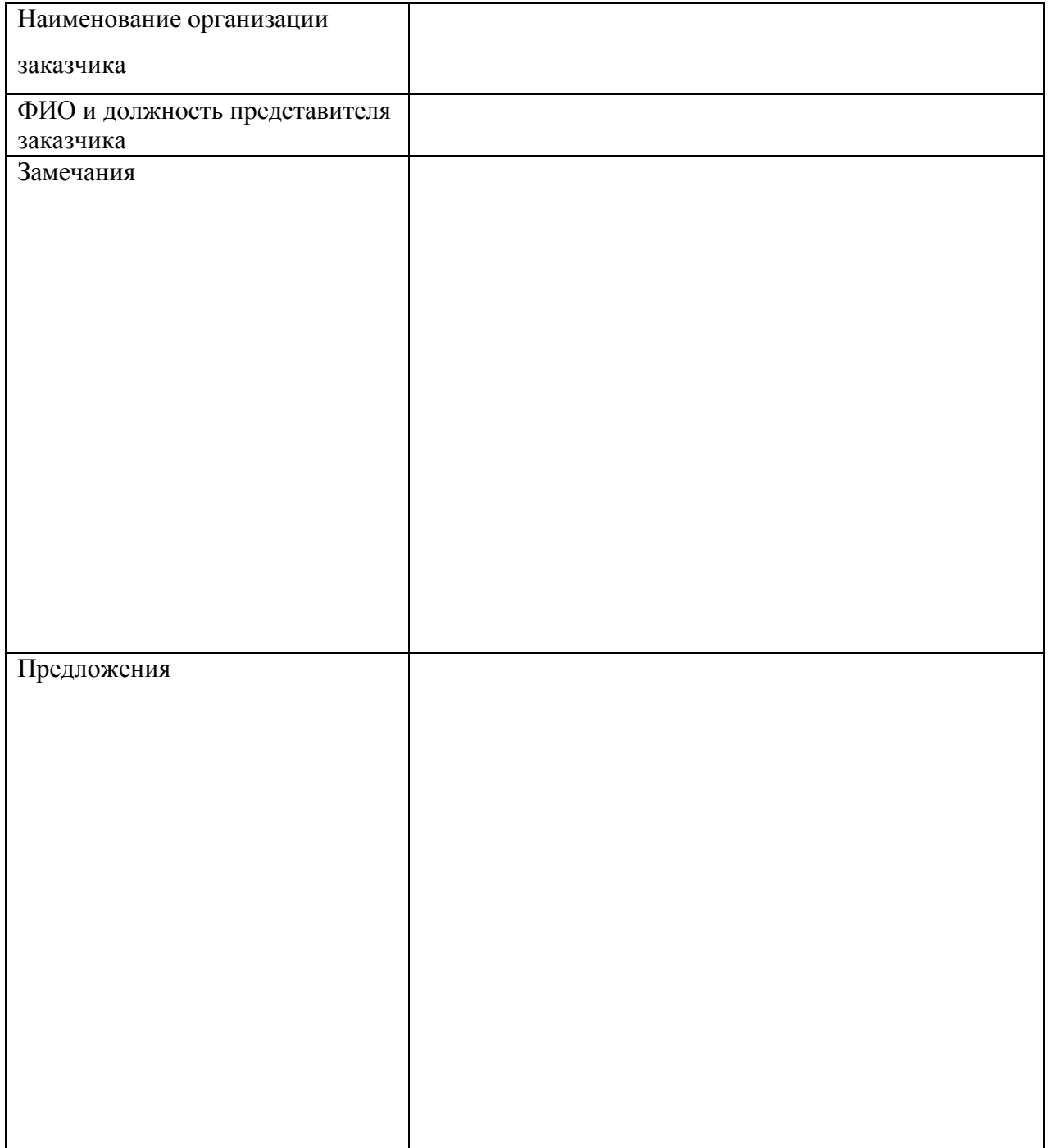

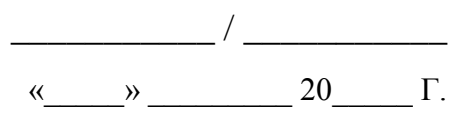

<span id="page-18-0"></span>**Фонд оценочных средств**

# **Фонд оценочных средств**

Приложение

# **Фонд оценочных средств**

Дополнительной профессиональной программы повышения квалификации «Инженерный дизайн CAD в преподавании»

*(итоговая аттестация)*

г. Каменск-Уральский , 2023 год

Итоговая аттестация по модулю «Инженерный дизайн CAD» проводится в форме дифференцированного зачета.

Условия выполнения задания

1. Место выполнения задания - в мастерской техникума «Инженерный дизайн CAD»

2. Максимальное время выполнения задания: 2 часа.

3. Слушатель может воспользоваться оборудованием лаборатории, Азбукой Компас 3D.

### **Задание для выполнения**

В течение 2 часов выполните в программе Компас 3D моделирование детали по представленному чертежу.

Задание считается выполненным в случае присутствия более 50% элементов оценка 3 «удовлетворительно», при наличии более 70% элементов оценка 4 «хорошо», более 85% элементов оценка 5«отлично».

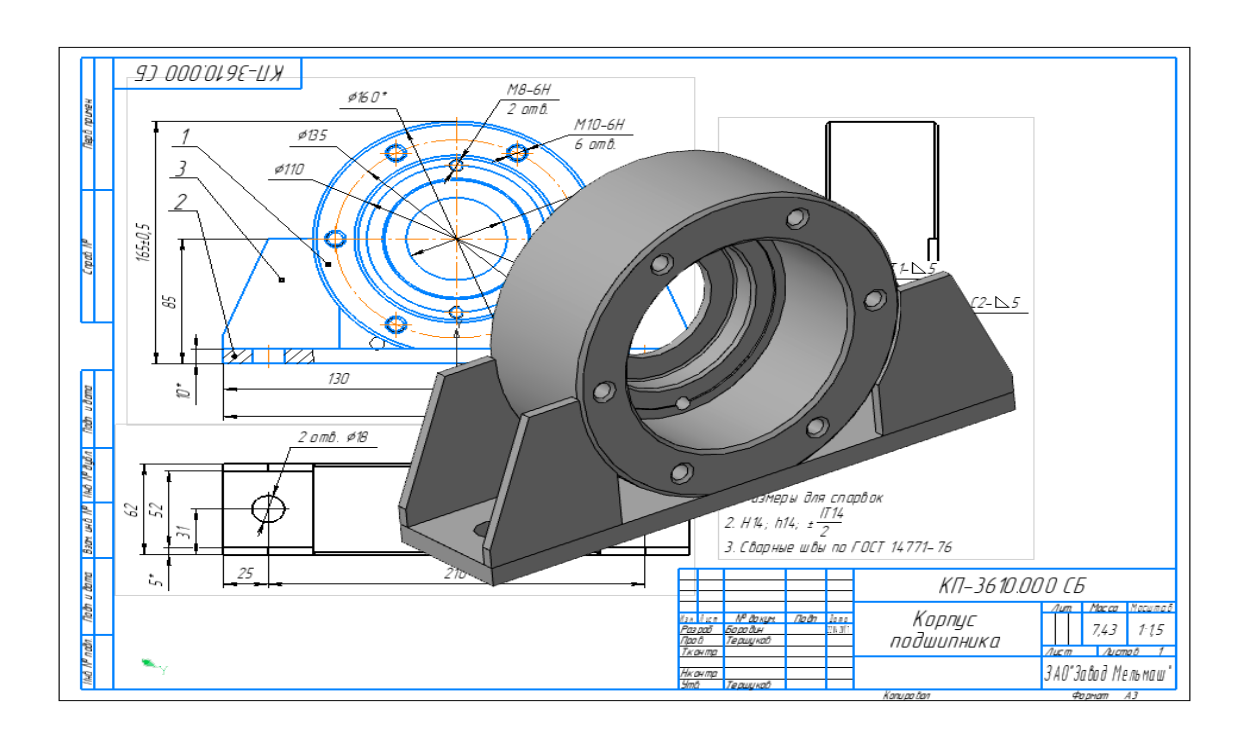

# **Фонд оценочных средств**

Приложение

# **Фонд оценочных средств**

Дополнительной профессиональной программы повышения квалификации «Инженерный дизайн CAD в преподавании»

*(итоговая аттестация)*

г. Каменск-Уральский , 2023 год

Итоговая аттестация по модулю «Инженерный дизайн CAD» проводится в форме дифференцированного зачета.

Условия выполнения задания

1. Место выполнения задания - в мастерской техникума «Инженерный дизайн CAD»

2. Максимальное время выполнения задания: 2 часа.

3. Слушатель может воспользоваться оборудованием лаборатории, Азбукой Компас 3D.

### **Задание для выполнения**

В течение 2 часов выполните в программе Компас 3D моделирование детали по представленному чертежу.

Задание считается выполненным в случае присутствия более 50% элементов оценка 3 «удовлетворительно», при наличии более 70% элементов оценка 4 «хорошо», более 85% элементов оценка 5«отлично».

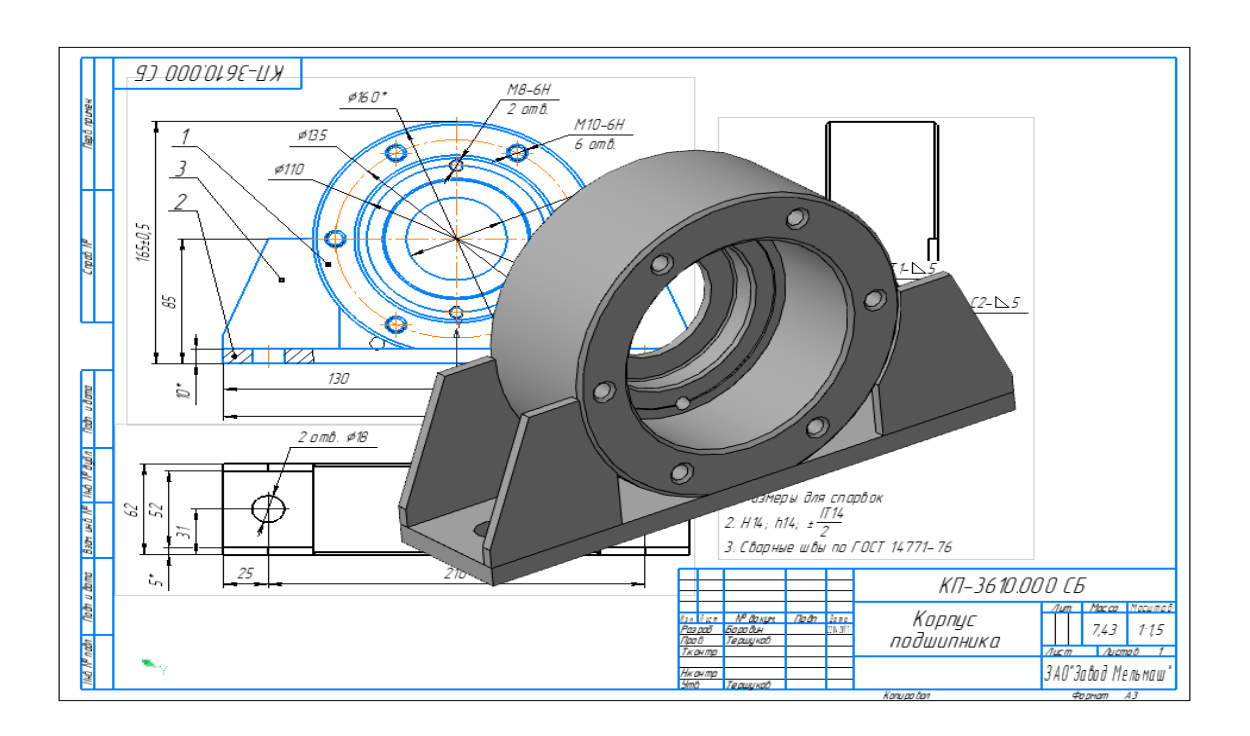

Приложение

# **Фонд оценочных средств**

Дополнительной профессиональной программы повышения квалификации «Инженерный дизайн CAD в преподавании»

*(промежуточная аттестация)*

г. Каменск-Уральский , 2023

Промежуточная аттестация слушателей проводится в форме тестирования.

Условия выполнения задания:

- 1. Место выполнения задания мастерская техникума «Инженерный дизайн CAD»;
- 2. Время выполнения 45 минут.

Тест представлен в 2-х вариантах по 10 вопросов в каждом.

# **Вариант 1**

1 Кнопка, позволяющая перейти на панель инструментов «Геометрия»

 $1)$ <sup>o</sup> $\Delta$ 

- $2) \mathbb{R}$
- 3)
- $(4)$   $4$

2 Кнопки, предназначенные для редактирования

- $_1$ ) -昂
- $(2)$   $\Box$
- 3) 風
- $4)$   $\oplus$

3 Кнопка Г включает команду

1) установить текущий масштаб

2) приблизить, отдалить

- 3) перенести объект
- 4) включить ортогональное черчение

4 Соответствие кнопок их операциям

- 1) $\leq$
- А) Позиции
- $2)$  里
- Б) Разрез
- $3)$   $\sqrt{5}$
- В) База
- $4)$   $\Delta\pm$
- Г) Шероховатость

5 Кнопка  $\overline{\mathcal{L}}$  позволяет поставить на чертеже

- 1) шероховатость
- 2) базу
- 3) допуск
- 4) позиции

6 Кнопка  $\mathbb H$  позволяет выполнить команду 1) поставить сетку 2) поставить штриховку 3) поставить привязки 4)копировать

7 Последовательность действий операций для преобразования чертежа во фрагмент 1) без оформления

2) параметры первого листа

3) оформление

4) сервис

5) параметры

8 Соответствие наименования панели ее условному обозначению  $1)$   $\wedge$ А) Геометрия 2)  $*$ Б) Размеры  $3)$ <sup>o</sup> $\Delta$ В) Измерения  $4)$ Г) Редактирование

9 Кнопки 風, 日, 云, 岳 принадлежат панели инструментов

1) обозначения

2) редактирование

- 3) размеры
- 4) измерения

10 Кнопки <sup>†</sup> , • принадлежат панели инструментов

- 1) обозначения
- 2) редактирование
- 3) размеры
- 4) измерения

### **Вариант 2**

- 1 Рисование отрезка по двум точкам
- $1)$   $\mathcal{U}$
- $(2)$
- $3)$   $\frac{4}{9}$
- 4)  $-$
- 2 Кнопка <sup>•</sup> включает панель
- 1) геометрия
- 2) размеры
- 3) редактирование
- 4) измерения
- 3 Кнопка включает команду
- 1) перенести объект
- 2) включить, выключить сетку
- 3) вставить таблицу
- 4) масштабирование
- 4 Соответствие кнопок их операциям
- 1)  $\#$
- А) Перенести
- $(2) +$
- Б) Глобальные привязки
- $3)$   $\Gamma$
- В) Сетка
- $(4)$  2.
- Г) Ортогональное черчение
- 5 Кнопка позволяет поставить на чертеже
- 1) позиции
- 2) шероховатость
- 3) базу
- 4) допуск

6 Кнопка позволяет выполнить команду 1) поставить сетку 2) поставить штриховку

- 3) поставить привязки
- 4) копировать

7 1) поставить сетку 2) поставить штриховку 3) поставить привязки 4 копировать 8 Соответствие наименования панели ее условному обозначению 1)  $\mathbb{R}$ А) Размеры  $(2) *$ Б) Редактирование  $3)$ В) Обозначения  $4)$   $\wedge$ Г) Измерение

9 Панель «параметризация» позволяет выполнить команды

1) установить перпендикулярность

2) установить вертикальность

3) установить привязки

4) установить автоосевую

10 Кнопки  $\mathbb{S}$ ,  $\mathbb{S}$ ,  $\mathbb{S}$  принадлежат панели инструментов

- 1) обозначения
- 2) редактирование
- 3) размеры

По результатам промежуточных испытаний, выставляются оценки *по* 

*двухбалльной системе* («удовлетворительно» («зачтено»), «неудовлетворительно»

(«не зачтено»)

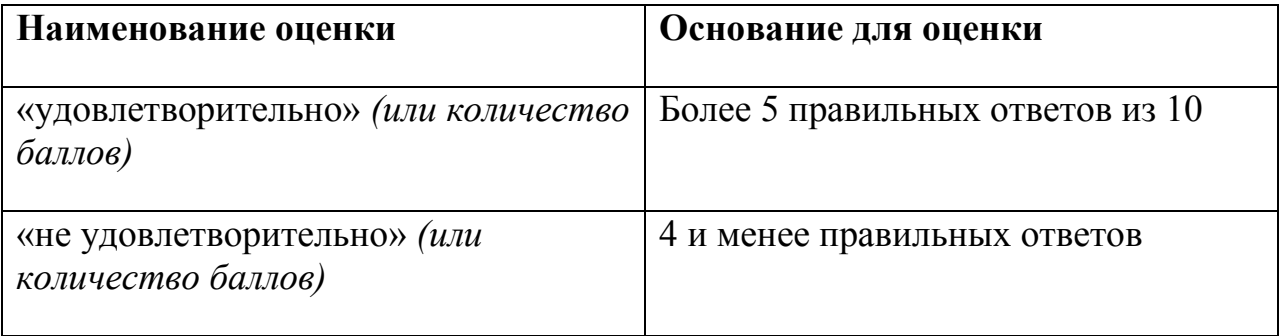